# Google Classroom Parent Workshop

#### Welcome, parents!

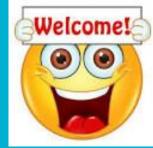

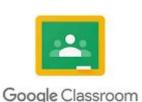

#### Presented by: Mr. Kelly

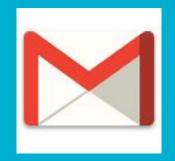

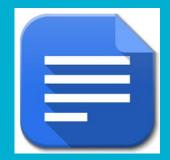

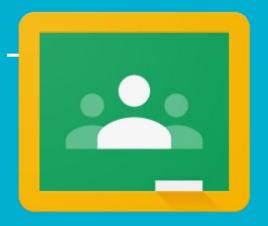

# Need technical help?

- Contact your student's teacher/ school
- Call CPS Parent Technical Support (773) 417-1060

## Workshop Norms

- Please mute your microphone when not speaking.
- Ask questions (in the Google Meet chat or live)
- PARTICIPATE- this is a workshop and will be more fluid with your willing participation.
- Use an email with @cps.edu during the workshop
- Let's get started!

## How can I access Google Classroom?

#### Open a new tab and go to- classroom.google.com

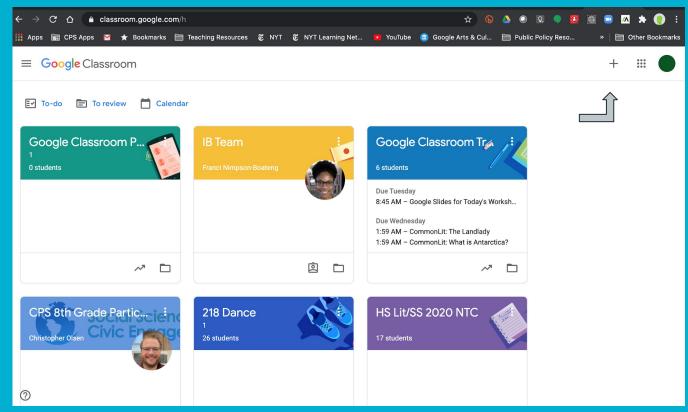

# Enter the following code after clicking the plus button

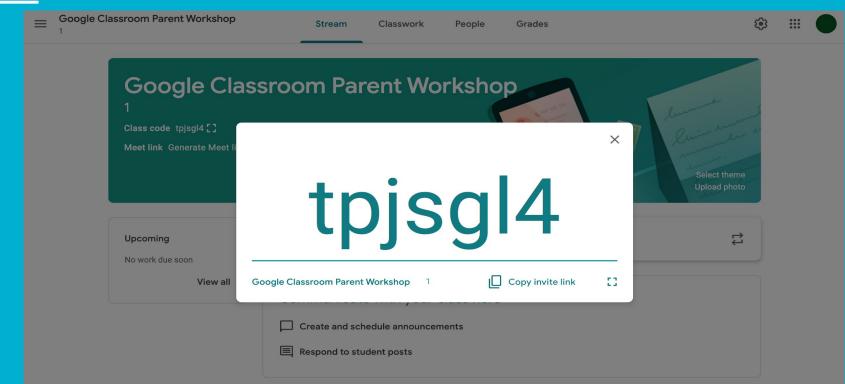

## **Google Classroom Homescreen**

| = Google Classroom Parent Workshop<br>1 Classwork People Grades                                      | ÷   | ***<br>***<br>*** |  |
|----------------------------------------------------------------------------------------------------|-----|-------------------|--|
| Class code tpjsgl4 []<br>Meet link Generate Meet link                                                | S N | Ĵ                 |  |
| Upcoming     Share something with your class       No work due soon                                  |     |                   |  |
| View all Communicate with your class here Create and schedule announcements Respond to student posts |     |                   |  |

## Stream

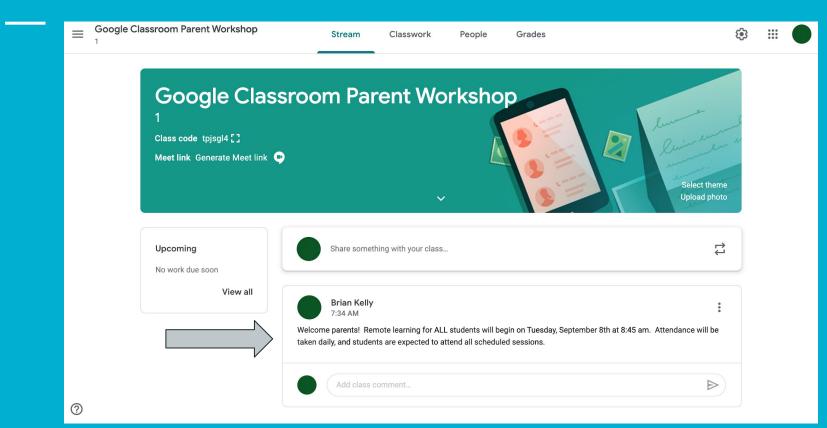

## **Classwork Tab**

| Google Classroom Parent Workshop | Stream               | Classwork        | People | Grades          |                    | <b>(</b> ) | *** |
|----------------------------------|----------------------|------------------|--------|-----------------|--------------------|------------|-----|
| + Create                         |                      |                  | Meet 💼 | Google Calendar | Class Drive folder |            |     |
| Google C                         | Classroom KWL Char   | rt               |        |                 | Due 5:00 PM        |            |     |
| (?) What are                     | the 2 most importa   | nt things that I |        |                 | Due 4:45 PM        |            |     |
| After cor                        | npleting this worksh | nop, how confid  |        |                 | Due 5:00 PM        |            |     |

• ALWAYS click on View question/ assignment and follow the directions.

## **Dropdown Menu**

- Navigate between classes
- View calendar
- View to-do list

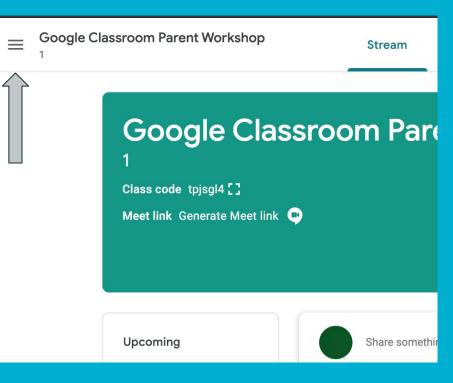

## **Grades Tab**

- Students will be able to see their graded work on this tab.
- 2. Grades will appear in a grid so that students can see ALL of their graded work in Google Classroom.
- 3. Missing work will appear with a Missing in the cell.
- 4. Grades are updated every time a teacher grades and returns work.

## **Google Grid**

- The grid can be used to access Google Suite features.
  - Gmail
  - Google Calendar
  - Google Classroom
  - Google Docs
  - Google Slides

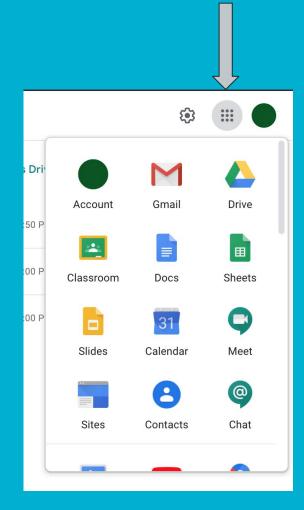

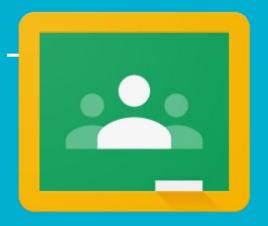

# Need technical help?

- Contact your student's teacher/ school
- Call CPS Parent Technical Support (773) 417-1060

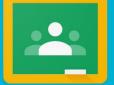

#### Play the video to tour a class

tour a class